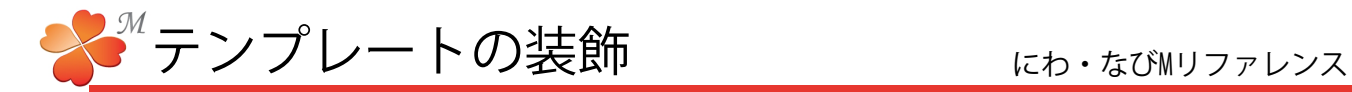

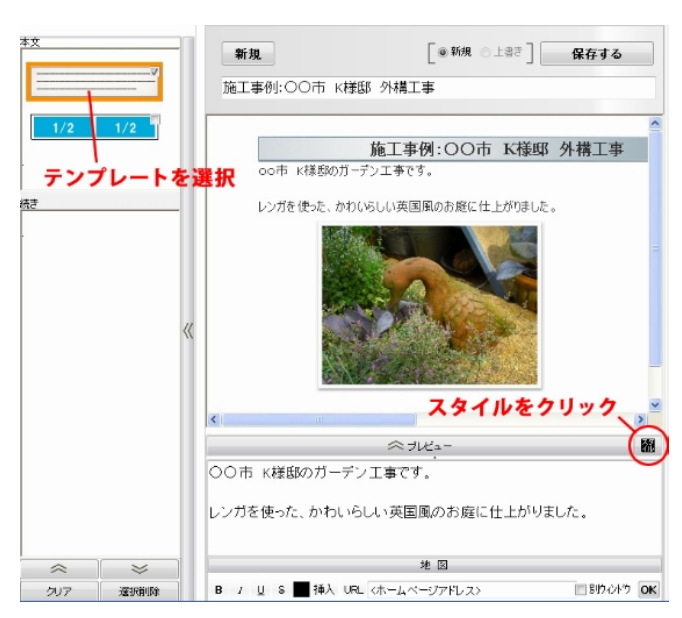

サイズ:

幅-テンプレートの幅です。単位はpixcel。

■ テンプレートを装飾する。(文字の色、枠線、背景色の設定)

1) 文章のテンプレートを選択し、画面下のプレ ビューボタン右【スタイル】をクリックします。

スタイル編集画面が表示されます。

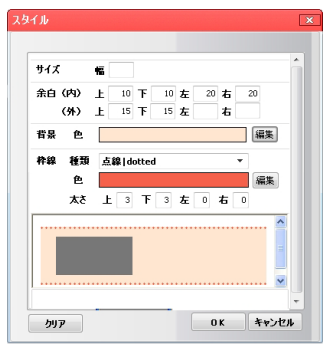

2) スタイルを設定します。

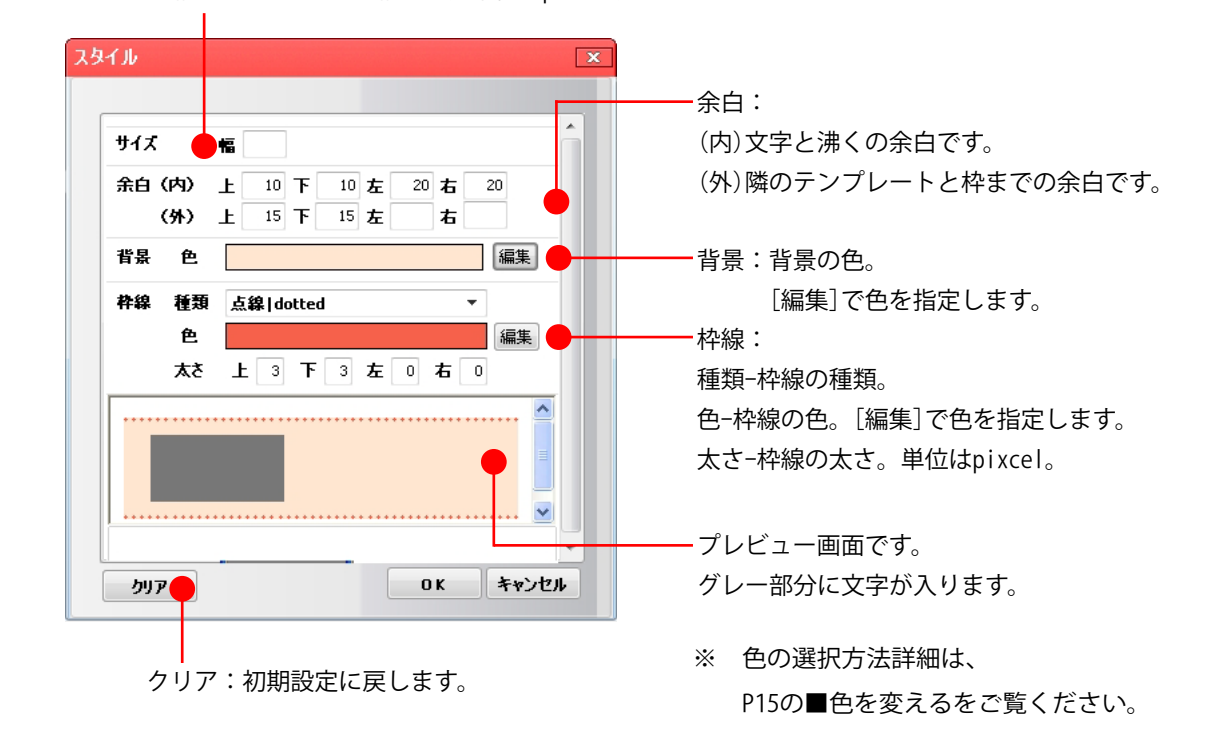

☆サンプル☆

oo市 K様邸のガーデン工事です。 レンガを使った、かわいらしい英国風のお庭に仕上がりました。